#### **Муниципальное бюджетное учреждение дополнительного образования «Центр информационных технологий»**

#### **ПРИНЯТО**

Педагогическим советом МБУ ДО «ЦИТ» (протокол от 30.08.2023 № 1)

с учётом мнения Совета родителей (протокол от 31.08.2023 № 1)

## **УТВЕРЖДЕНО**

приказом МБУ ДО «ЦИТ» от 31.08.2023 № 67

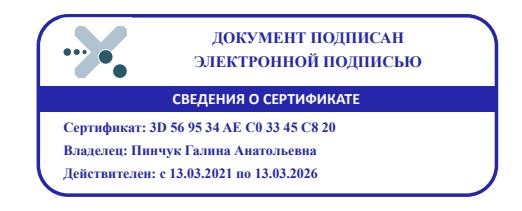

## **Дополнительная общеразвивающая программа** *«Компьютерная азбука»*

Направленность – *социально - гуманитарная* Возраст обучающихся – *7-10 лет* Срок реализации -*3 года* Количество часов в год – *108 ч - 1-ый год обучения -36 ч;* - *2-ой год обучения -36 ч;*

*- 3-ий год обучения -36 ч;*

(новая редакция от 30.08.2023)

Составители (разработчики) программы:

педагог дополнительного образования *Барбун Ольга Викторовна* методист *Яковлева Наталия Николаевна*

МО «Кингисеппский муниципальный район» Ленинградская область 2023

## *Данная программа разработана в соответствии:*

- с требованиями Федерального закона от 29.12.2012 № 273-ФЗ «Об образовании в Российской Федерации»;

-с Концепцией развития дополнительного образования детей до 2030 года года.(утверждена распоряжением Правительства РФ 31 марта 2022 года N 678-р);

- СанПиН 2.4.4.3648-20 «Санитарно-эпидемиологические требования к организациям воспитания и обучения, отдыха и оздоровления детей и молодежи» (утв. Постановлением главного

государственного санитарного врача РФ от 28.09.2020 № 28);

-с Порядком организации и осуществления образовательной деятельности по дополнительным общеобразовательным программам (утвержден Приказом Министерства просвещения Российской Федерации от 27.07.2022 г. N 629).

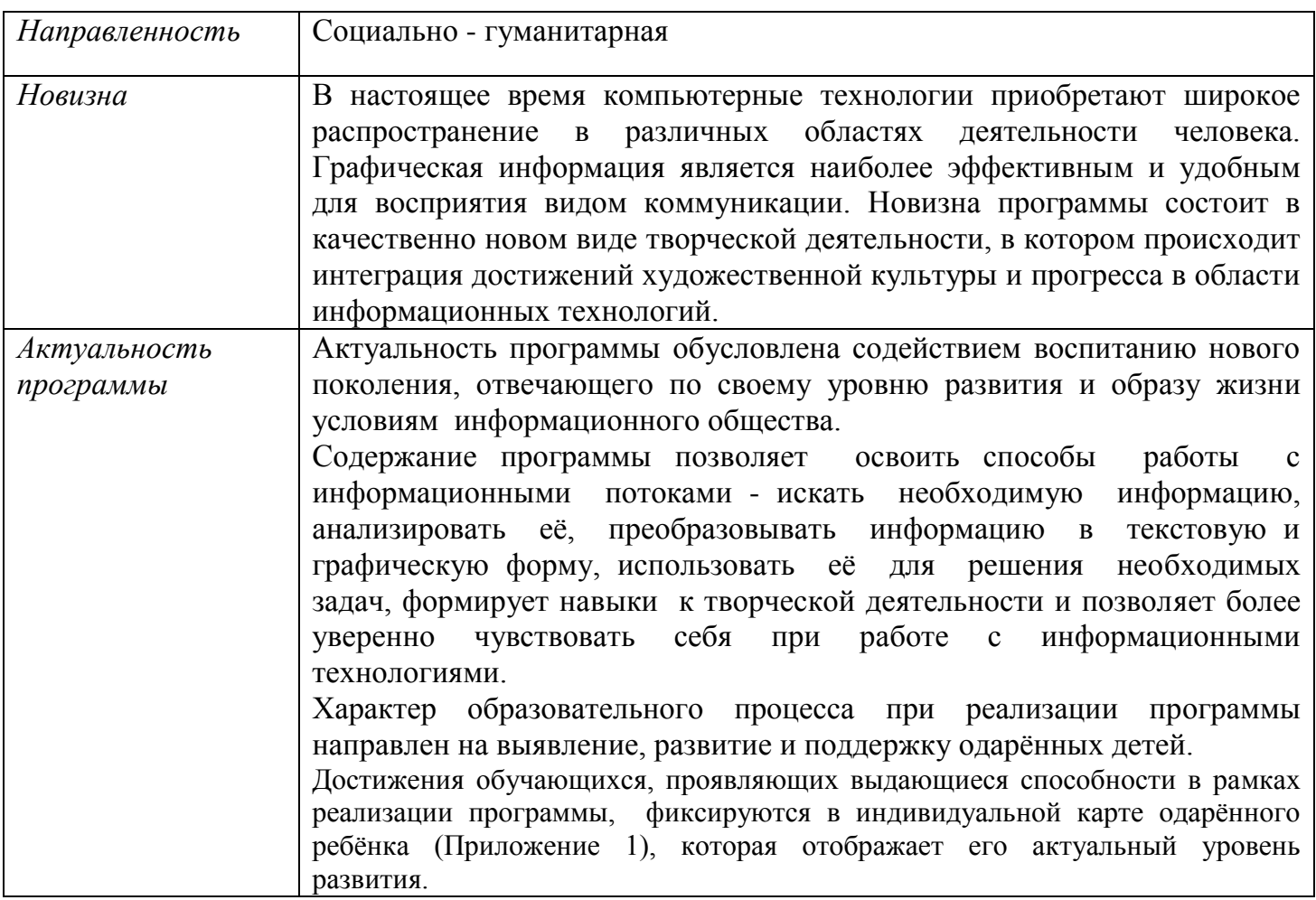

## *Пояснительная записка*

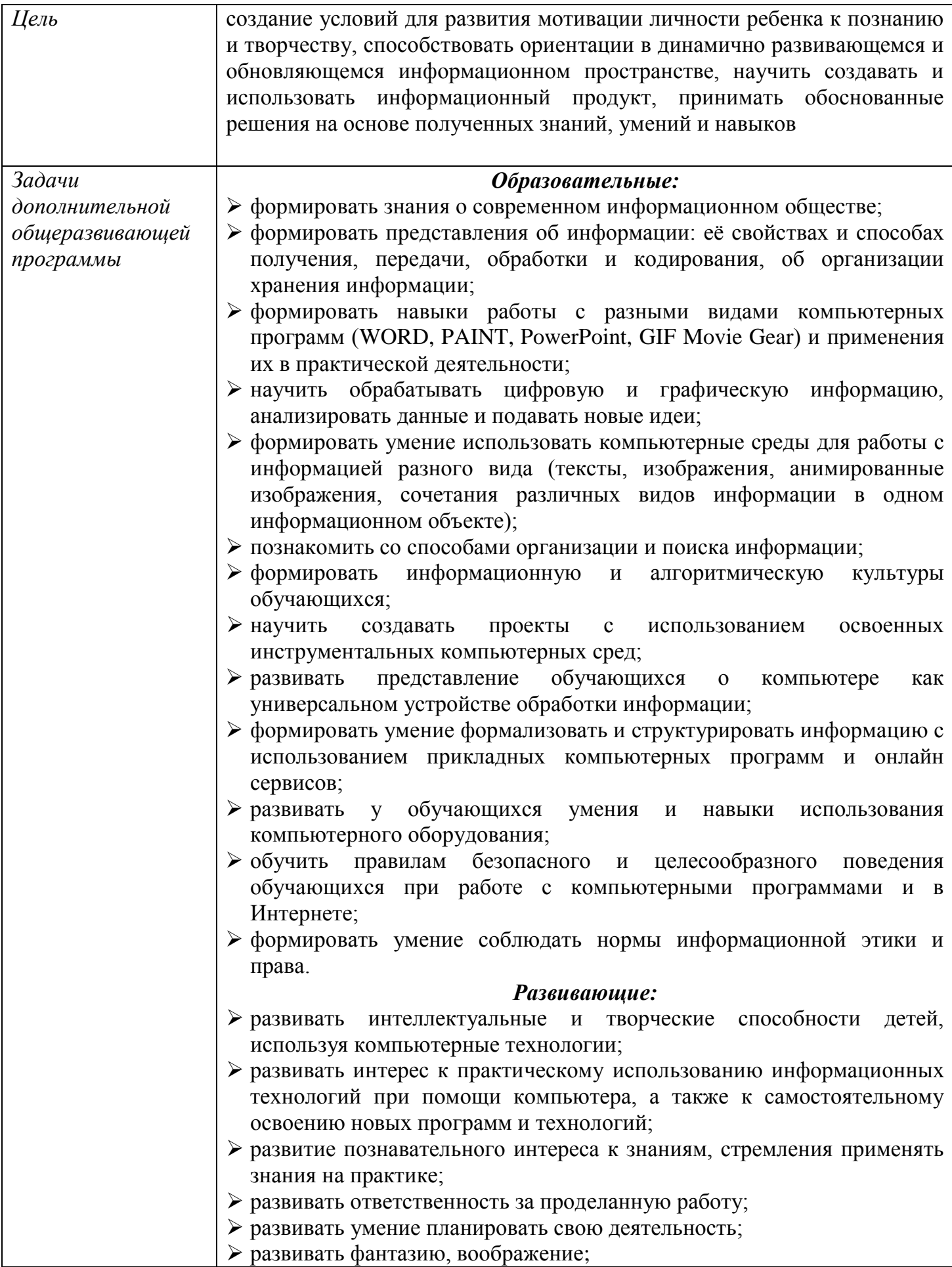

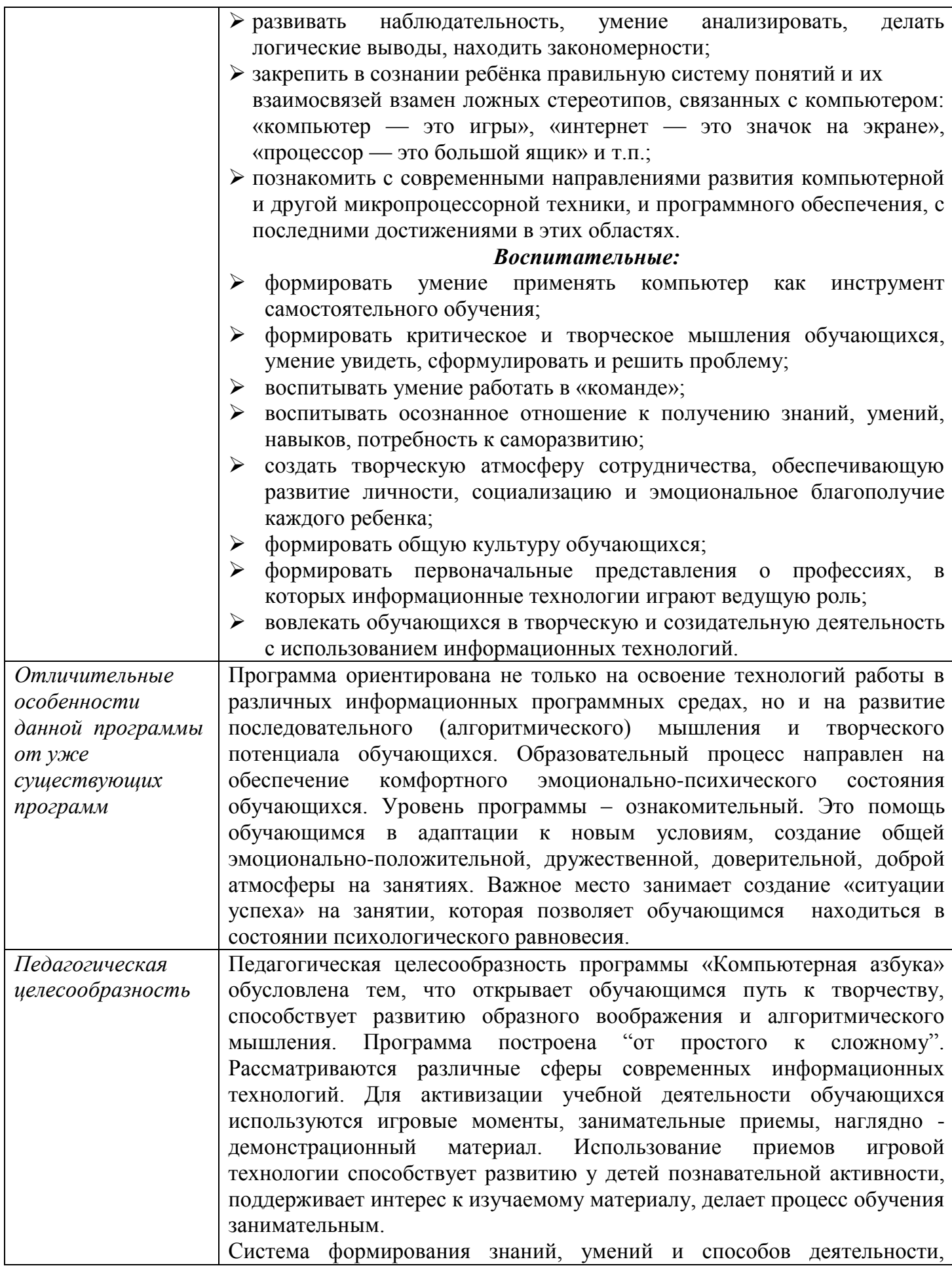

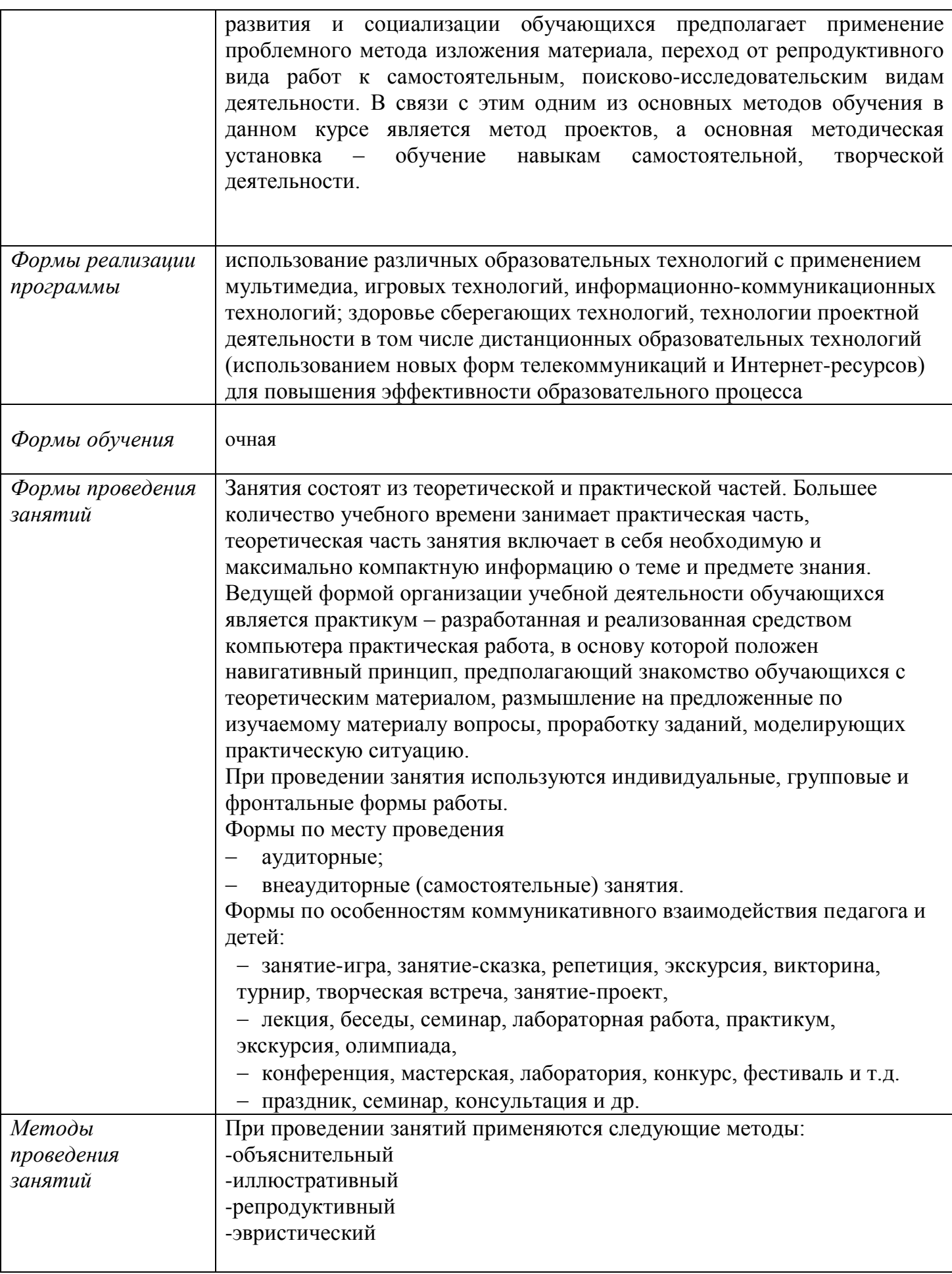

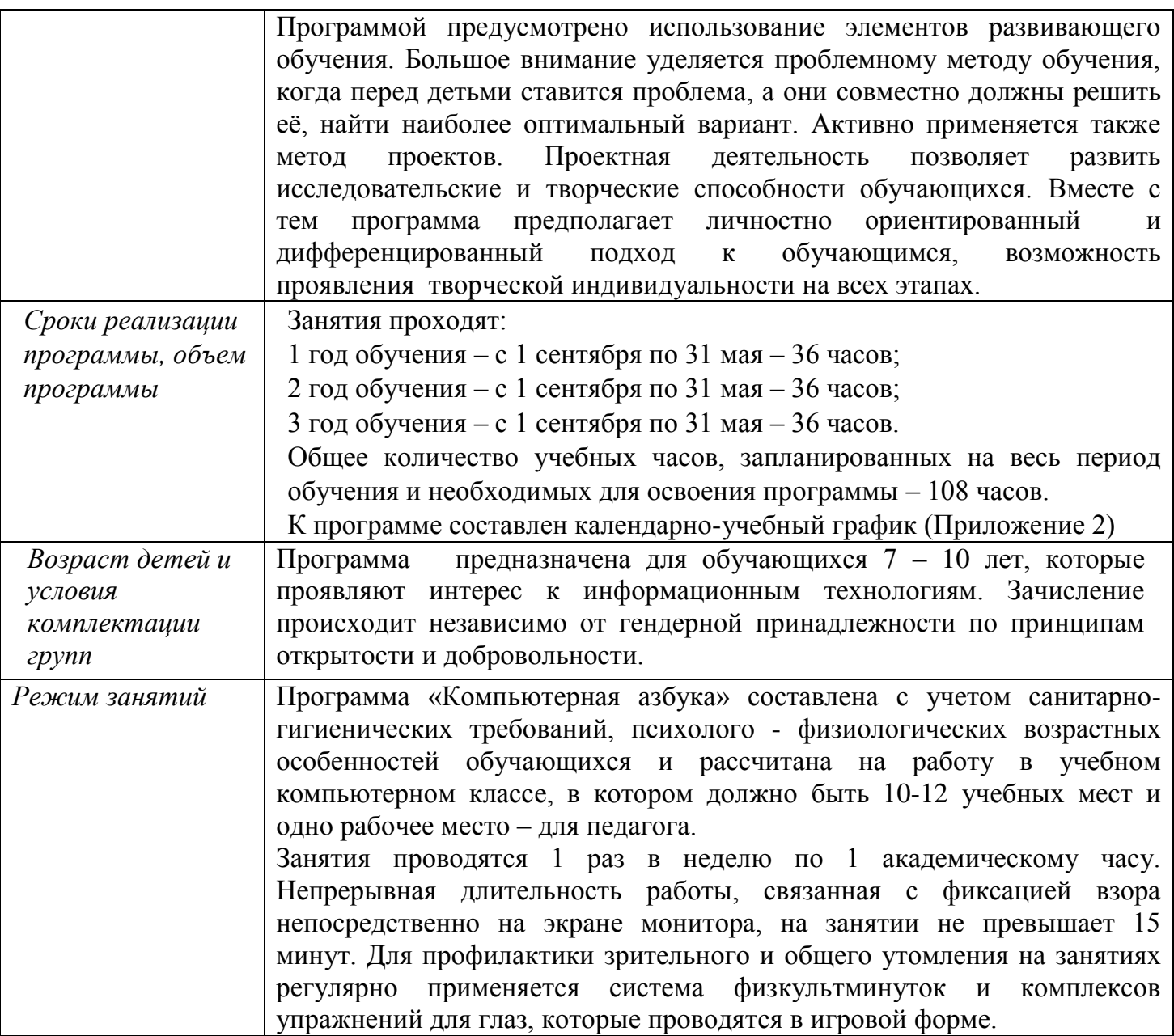

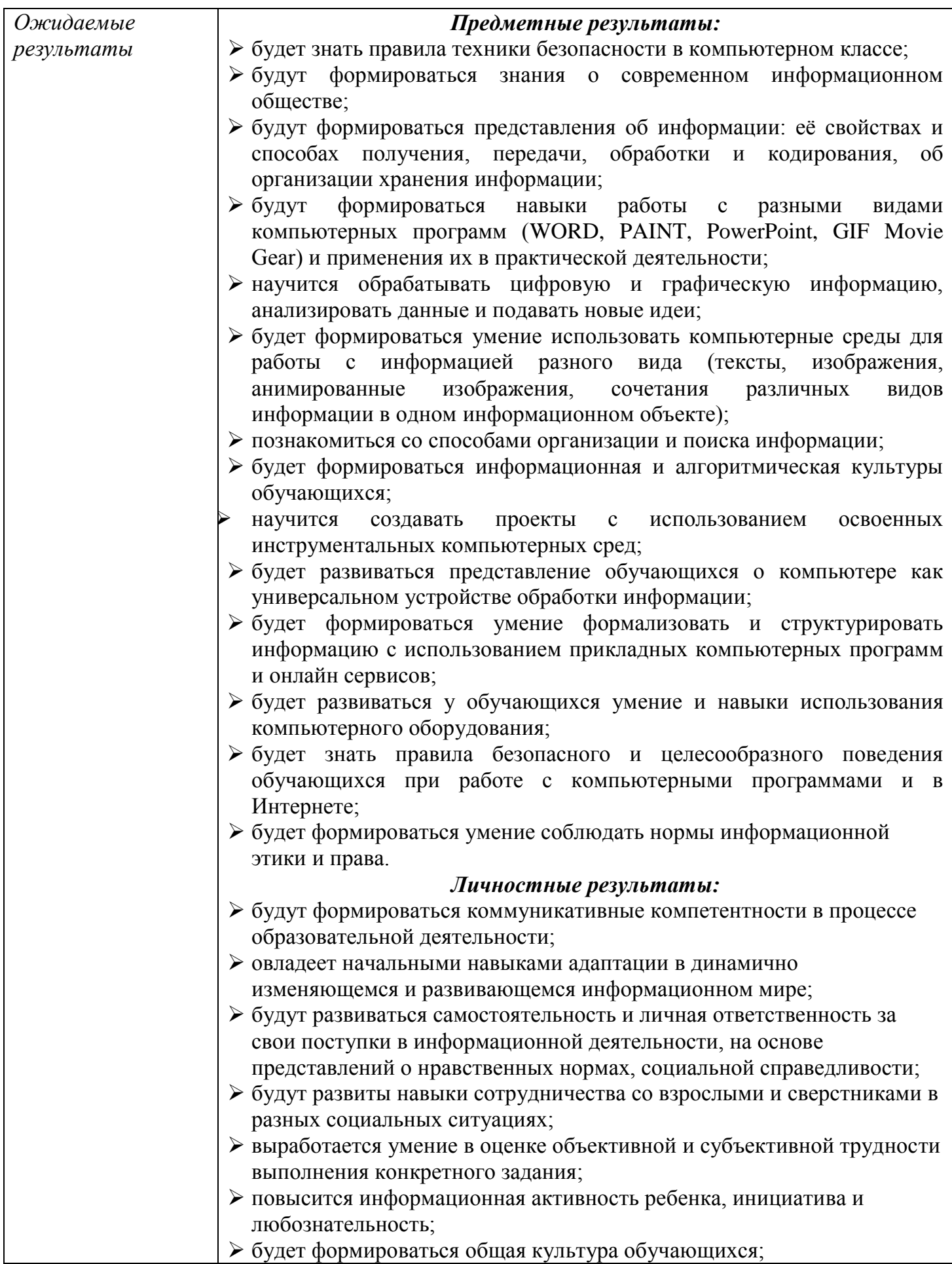

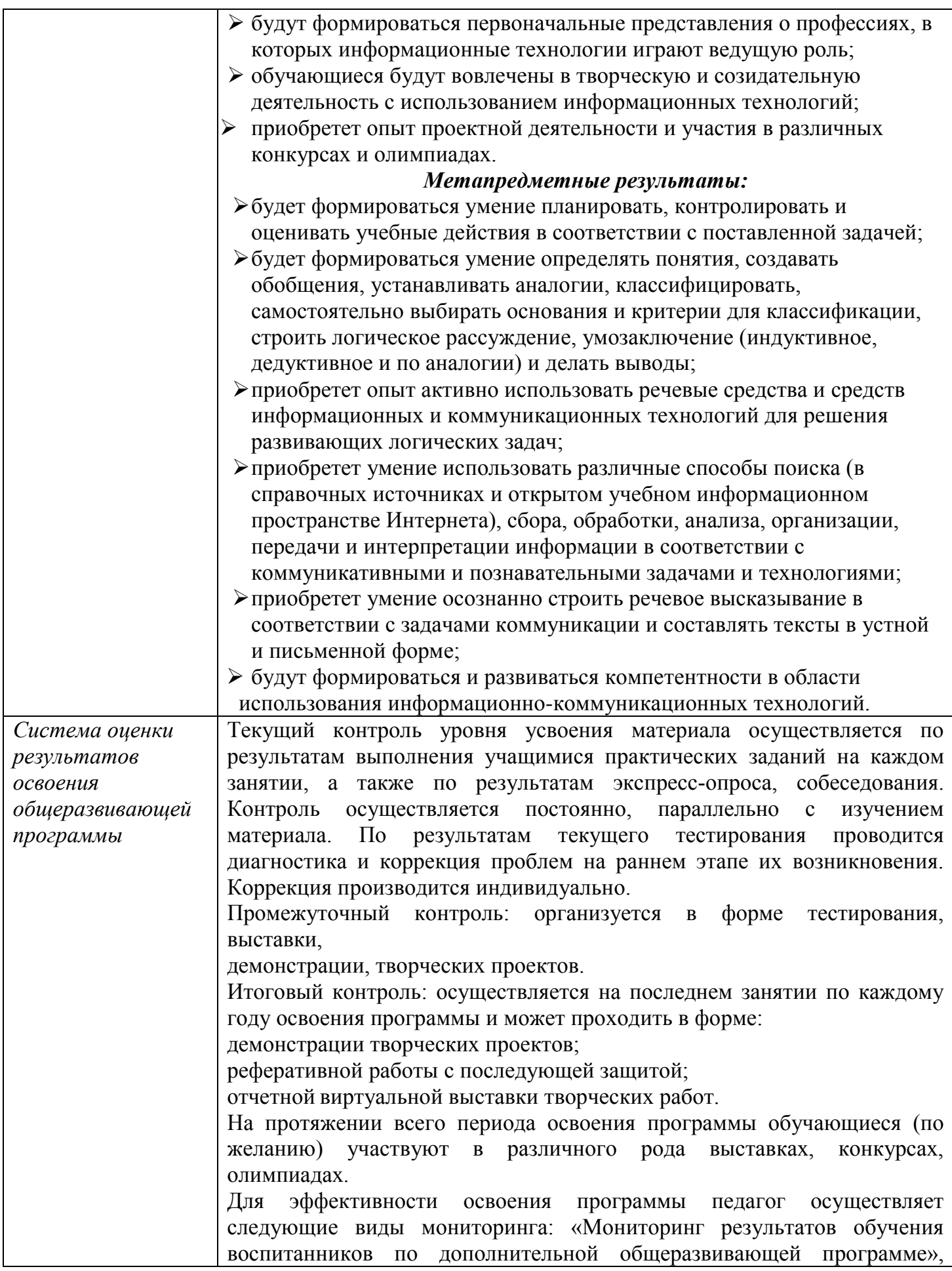

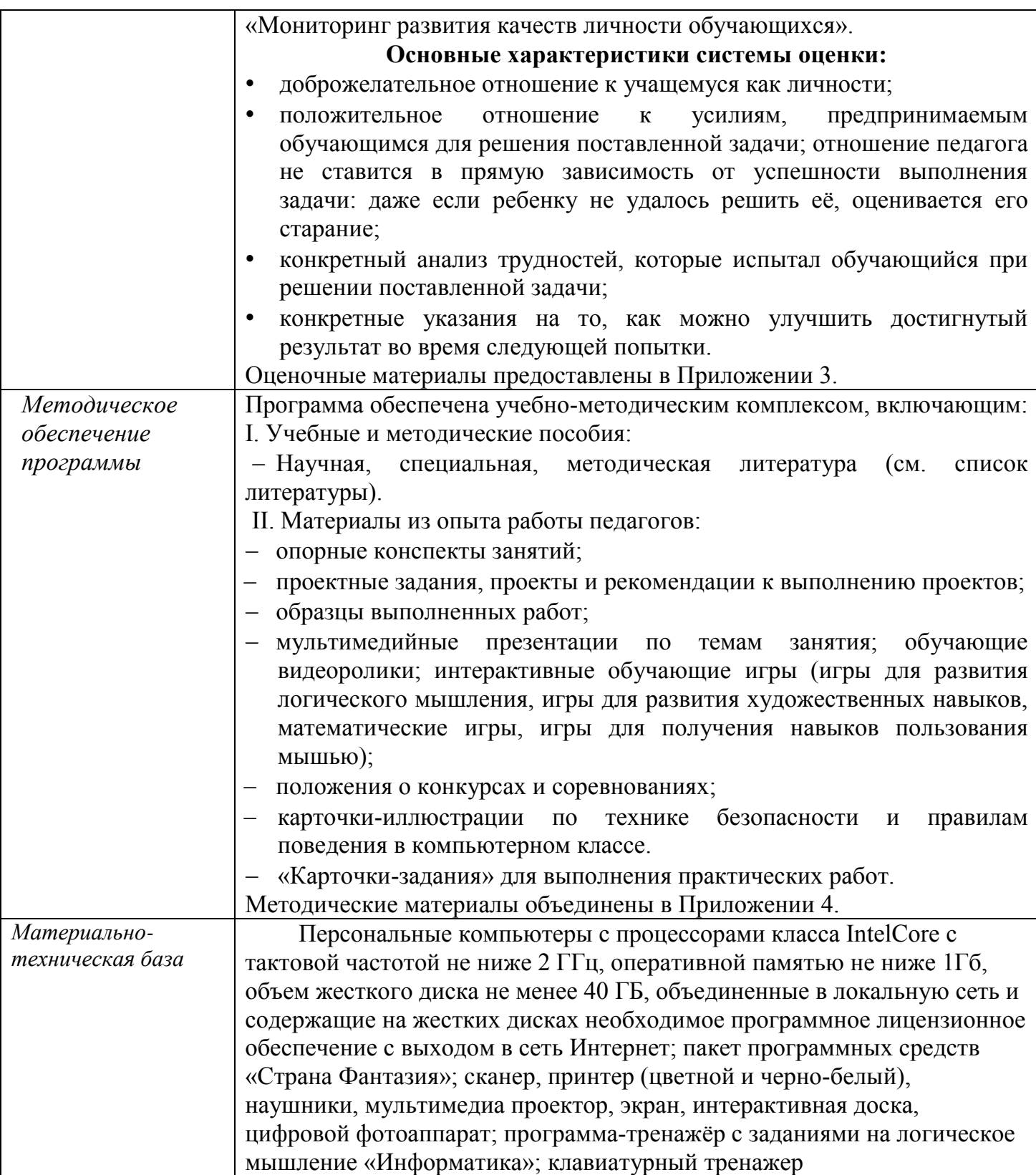

## **Учебно-тематический план первый год обучения**

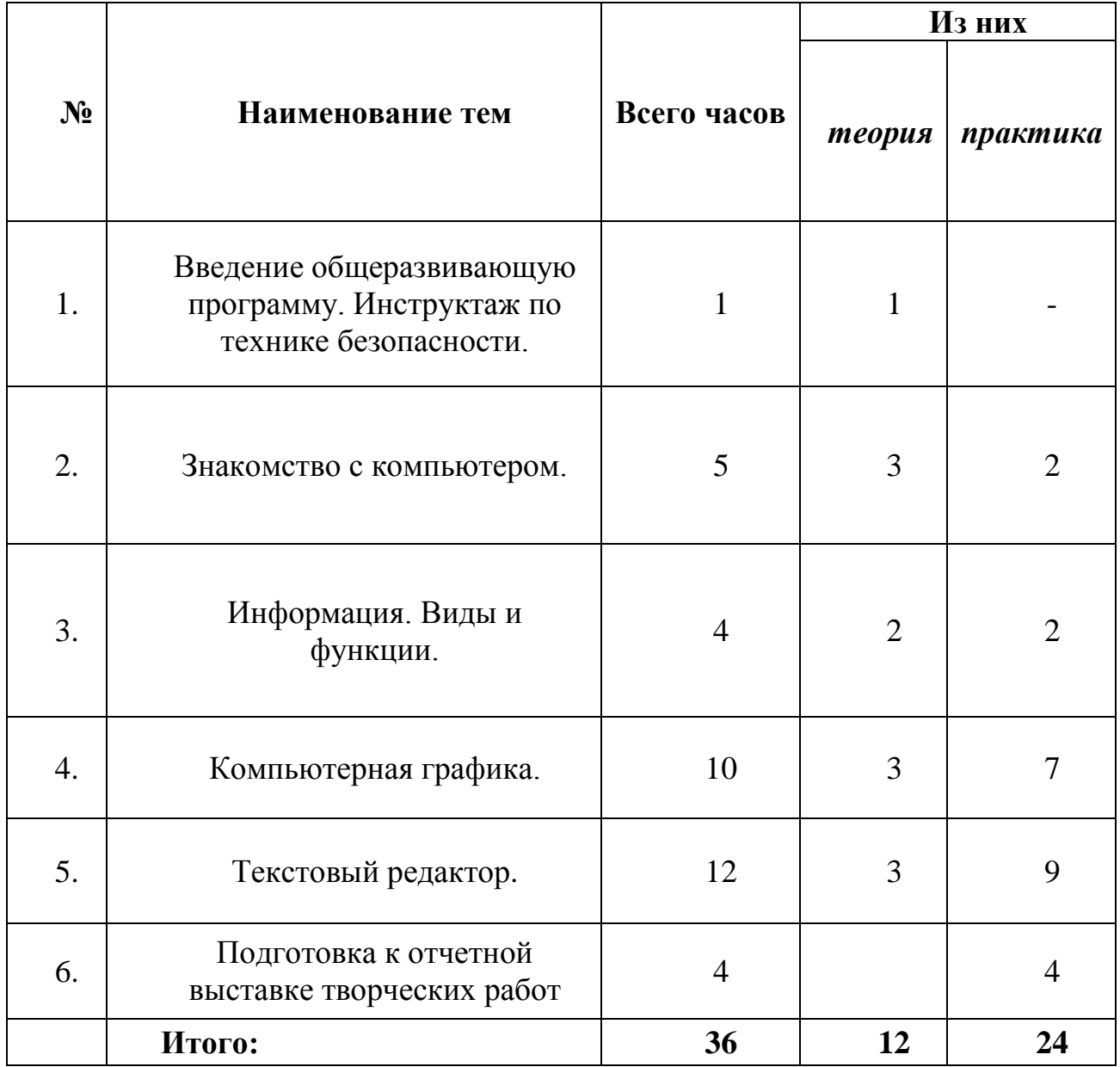

## **1. Введение в общеразвивающую программу. Инструктаж по технике безопасности.**

Организационный сбор. Знакомство с обучающимися. Инструктаж по технике безопасности; ознакомление со здоровьесберегающими технологиями при работе за компьютером. Обзор содержания программы. Диагностика начального уровня. Устный опрос «Знаешь ли ты правила».

*Требования к знаниям и умениям:* 

- знать правила поведения в компьютерном классе;
- понимать основные цели и задачи данного курса.

#### **2. Знакомство с компьютером.**

Закрепление рабочих мест за обучающимися. История появления компьютера. Разновидности компьютеров. Компоненты «классического» настольного компьютера. Традиционное разделение на периферийные и внутренние устройства. Компьютерные термины. Монитор, системный блок, клавиатура и мышь. Назначение и функции. Получение навыков работы с мышью. Назначение клавиш. Освоение клавиатуры. Рабочий стол. Панель задач. Главное меню. Действия с объектом. Курсор. Программа и её окно. Понятие и назначение курсора. Развивающие логические игры.

*Практические работы*. просмотр развивающих видеороликов; набор текста; дискуссия на тему «Что умеет делать компьютер?»; беседа «Из чего состоит компьютер?»;

выполнение заданий на клавиатурных тренажерах на каждом занятии.

*Требования к знаниям и умениям:* 

- знать требования к организации компьютерного рабочего места, соблюдать требования безопасности и гигиены в работе со средствами ИКТ;
- понимать понятие компьютера как информационной машины;
- знать состав компьютера и назначение его основных устройств;
- приводить области применения компьютера;
- выбирать и загружать нужную программу;
- работать с манипулятором мышь;
- освоить работу клавиатуры

#### **3. Информация. Виды и функции.**

- Понятие информации. Виды информации. Действия с информацией. Получение информации. Передача информации. Свойства информации. Упражнения–головоломки. Упражнения и задачи на развитие логического мышления.
- *Практические работы:* выполнение заданий на клавиатурных тренажерах; выполнение упражнений–головоломок; задачи на развитие логического мышления; упражнения для развития движений мышью; упражнения с клавиатурой: «Падающие слова»; обучающая игра.

#### *Требования к знаниям и умениям:*

- знать понятие "информация";
- знать виды информации, способы передачи и получения информации, свойства информации;
- уметь приводить примеры, отражающие свойства информации;
- знать способы хранения информации и организацию хранения информации;
- знать понятие "информационный носитель";
- иметь представление о способах решения задач с неполной информацией;

#### **4. Компьютерная графика.**

- Понятие компьютерной графики. Графический редактор Paint: назначение, возможности, панель инструментов**.** Получение навыков работы в графическом редакторе Paint. Знакомство с инструментами редактора. Разработка и редактирование изображений**.**  Составление рисунка из геометрических фигур**.** Конструирование объемных фигур. Копирование элементов рисунка. Конструирование из объемного куба. Исполнение надписей. Создание и открытие нового рисунка в программе TuxPaint: сохранение рисунка; удаление рисунка.
- *Практические работы*: раскрашивание компьютерных рисунков; логика и конструирование; создание и редактирование объектов; упражнение «Раскрась картинку» в программе TuxPaint; выполнение упражнений и задач на развитие логического мышления; выполнение мозаики: построение с помощью простейших фигур и выбор цвета небольших конструкций; перемещение объектов; виртуальная выставка рисунков на сайте МБУ ДО «ЦИТ»

*Требования к знаниям и умениям:*

- уметь применять простейший графический редактор для создания и редактирования рисунков;
- применять инструменты графического редактора для создания и редактирования рисунков;
- создавать собственные рисунки, редактировать их и сохранять;
- выполнять основные технологические операции над графическими объектами;
- уметь выполнять конструирование рисунков;

#### **5. Текстовый редактор.**

Назначение и основные возможности текстовых редакторов и процессоров. Структура макета текстового документа. Текстовый редактор Word окно программы. Работа в текстовом редакторе. Освоение клавиатуры. Отработка навыков по набору текста: шрифт, цвет текста. Редактирование и форматирование текста. Вставка символов, рисунков, надписей. Работа с рисунками Word Art, SmartArt. Работа с фигурами. Заливка. Работа с линиями. Группировка.

*Практические работы*: создание и редактирование текстовых документов (использование стихотворений детских писателей при наборе текста); создание Поздравительной открытки; создание титульной страницы книги; игры на перемещение объектов различными способами; игры на развитие внимания и памяти; упражнения-головоломки «Построй аналогичную модель».

*Требования к знаниям и умениям:*

- Знать назначение и основные возможности текстовых редакторов и процессоров;
- Создавать, редактировать и форматировать текстовый документ;
- Выполнять различные действия над объектами текстового документа (символами, абзацами, фрагментами);
- Создавать графические объекты в тексте;

#### **6. Подготовка к отчетной выставке творческих работ.**

Эта тема занимает важное место в рамках программы и как стимул изучения материала, повышения самооценки детей, значимости их достижений, и как концентрация полученных знаний, комплексное применение их на практике. По окончанию обучения по программе каждый обучающийся готовит работу на отчетную выставку. Выставка творческих работ в разделах по продуктивной художественной деятельности (создание рисунка в графических редакторах Paint и WORD). На последнем занятии проводится выставка работ и конференция, на которой обучающиеся обсуждают свои работы и ведут дискуссию на тему «Компьютер – что это?». Просмотр работ осуществляется в рамках виртуальной выставки на сайте МБУ ДО «ЦИТ».

# *Учебно-методическое обеспечение первого года обучения*

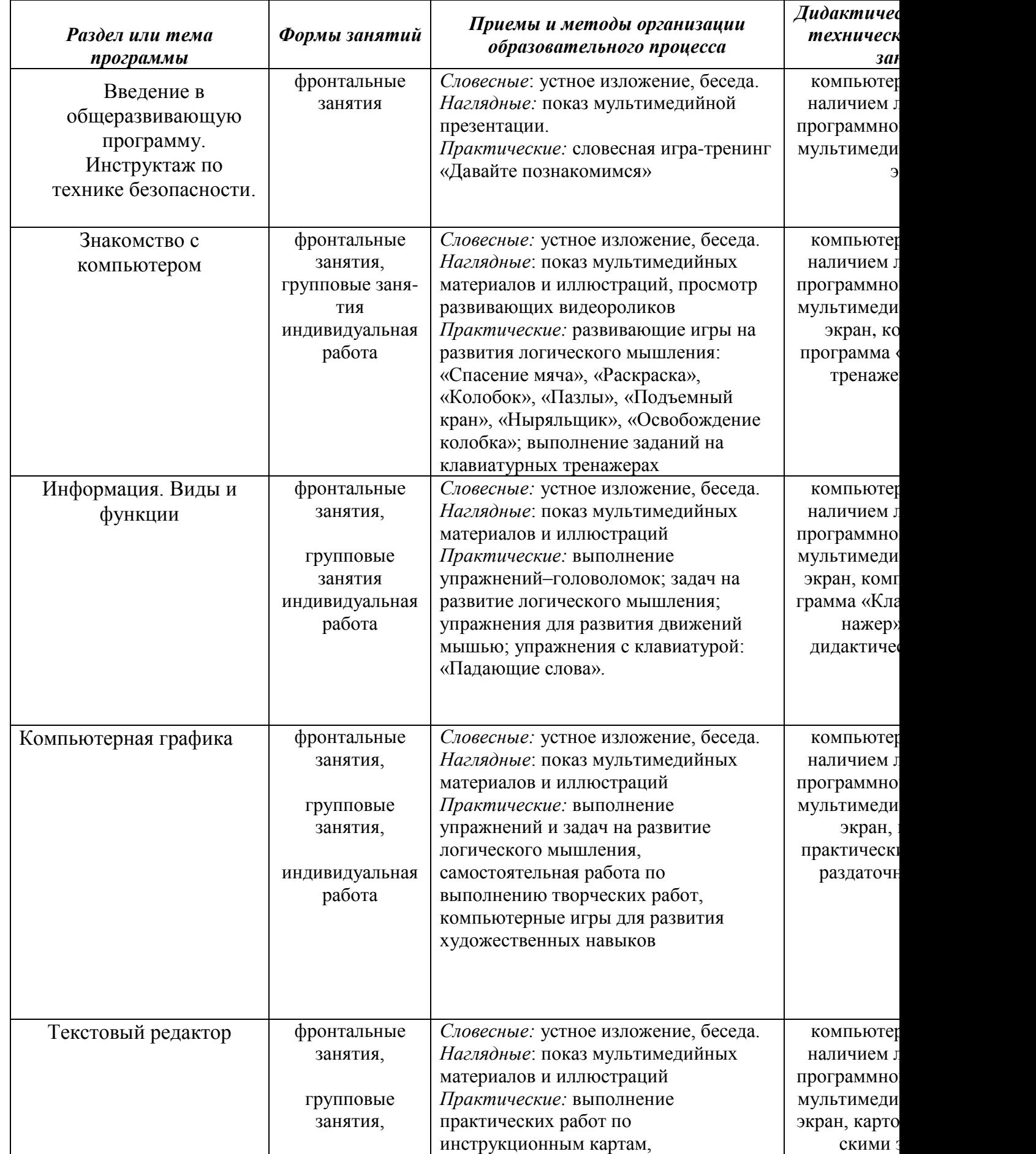

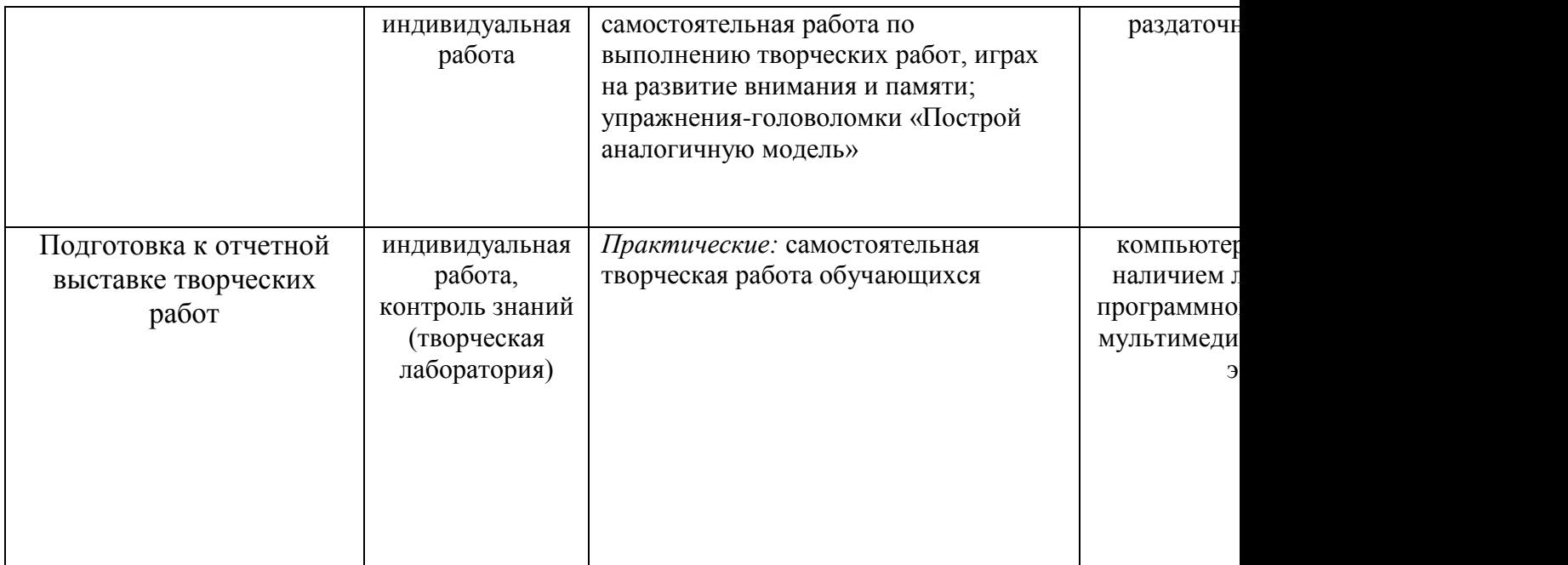

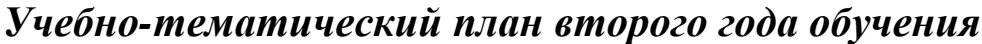

Ť.

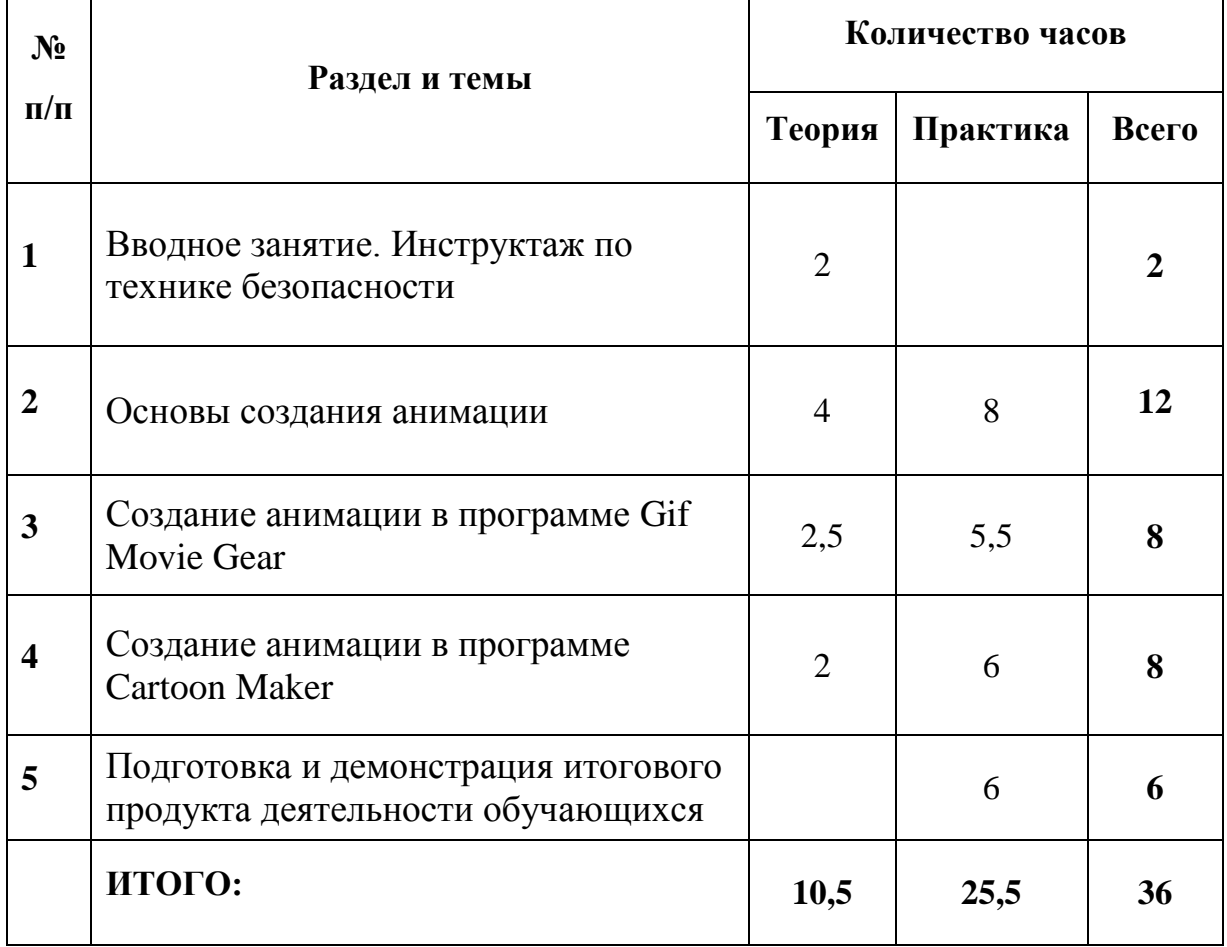

## *Содержание программы второго года обучения*

#### **1. Вводное занятие. Инструктаж по технике безопасности.**

Ознакомление с правилами техники безопасности и противопожарной защиты, санитарии и гигиены. Организационные вопросы. Просмотр видеороликов о мультипликации, ознакомление с планом занятий, целями и задачами на учебный год. Начальная диагностика в форме устного опроса. Устный опрос «Знаешь ли ты правила».

#### **2. Основы создания анимации.**

#### Теория

История возникновения мультфильмов. Виды анимации. Кукольная и коллажная.

Силуэтная и компьютерная. Этапы создания мультфильмов. Составление сценария.

Разработка декораций. Разработка персонажей. Строение тела. Передача эмоций.

Траектория движения. Раскадровка. Разделение мультфильма на основные сцены. Просмотр обучающих и развивающих видеороликов.

Компьютерный практикум: создание экологического проекта в соответствии с выполнением следующих этапов:

- выявить проблемные ситуации в сфере экологии;

- составление сценария в соответствии с классификацией экологического проекта;

- сбор, анализ и представление информации; создание декораций;

- прорисовка персонажей; создание раскадровки; работа с цветом.

- обобщение материала, выводы по теме исследования; творческая работа по созданию анимации.

Размещение проектов обучающихся в виртуальной выставке на сайте МБУ ДО «ЦИТ»

#### **3. Создание анимации в программе Gif Movie Gear.**

Теория

Основные принципы мультипликации в программе Gif Movie Gear. Знакомство с интерфейсом программы. Импорт изображений для создания сцен. Введение понятия «аниматик». Покадровая анимация. Компановка анимированных сцен. Просмотр обучающих и развивающих видеороликов.

Компьютерный практикум: создание проектов «Подарим радость детям», «Окно в мир» (по выбору обучающихся) в соответствии с выполнением следующих этапов:

- составление сценария в соответствии с выбранной темой проекта;

- сбор, анализ и представление информации;

- настройка интерфейса Gif Movie Gear; импорт изображений для создания сцен;

- прорисовка персонажей; создание декораций; создание раскадровки; работа с цветом;

- создание покадровой анимации; публикация фильма и его экспорт в графические форматы;

- обобщение материала, выводы по теме исследования; творческая работа по созданию анимации.

Размещение проектов обучающихся в виртуальной выставке на сайте МБУ ДО «ЦИТ»

#### **4. Создание анимации в программе Cartoon Maker.**

#### Теория

Знакомство с интерфейсом программы Cartoon Maker. Примеры мультфильмов. Интерфейс программы Cartoon Maker. Выбор декораций, персонажей и объектов. Управление кадрами анимации: создание, прокрутка, удаление. Работа с библиотекой звуков.

#### Компьютерный практикум

создание мультфильма; добавление фона, персонажа, объектов.

- управление анимацией нескольких персонажей;
- озвучивание фильма;
- загрузка, проигрывание и тестирование фильма;
- создание мини-мультфильма: «Неуклюжий незнайка»
- создание мини-мультфильма: «Выступление кота в сапогах»
- создание мини-мультфильма: «Встреча Супермена и Робина Гуда»
- создание мини-мультфильма на свободную тему по выбору обучающихся.

#### **5. Подготовка и демонстрация итогового продукта деятельности обучающихся**

Творческая работа по созданию мультфильма в программах Gif Movie Gear или Cartoon Maker по выбору учащихся. На последнем занятии проводится выставка работ и конференция, на которой обучающиеся обсуждают свои анимационные проекты и ведут дискуссию на тему «Чему может научить мультфильм?». Просмотр работ осуществляется в рамках виртуальной выставки на сайте МБУ ДО «ЦИТ». Оценка собственной работы в течение года и цели на будущее.

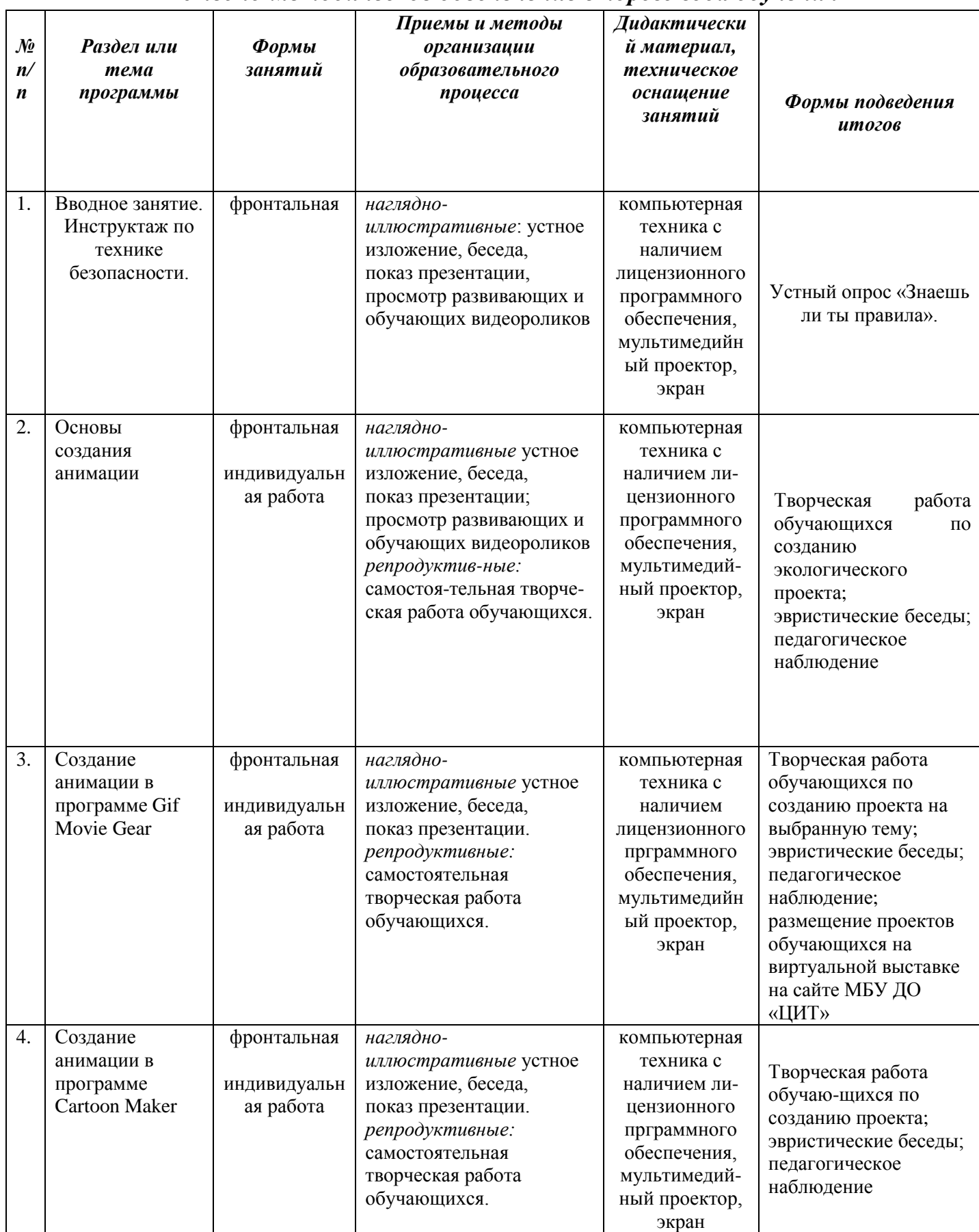

## *Учебно-методическое обеспечение второго года обучения*

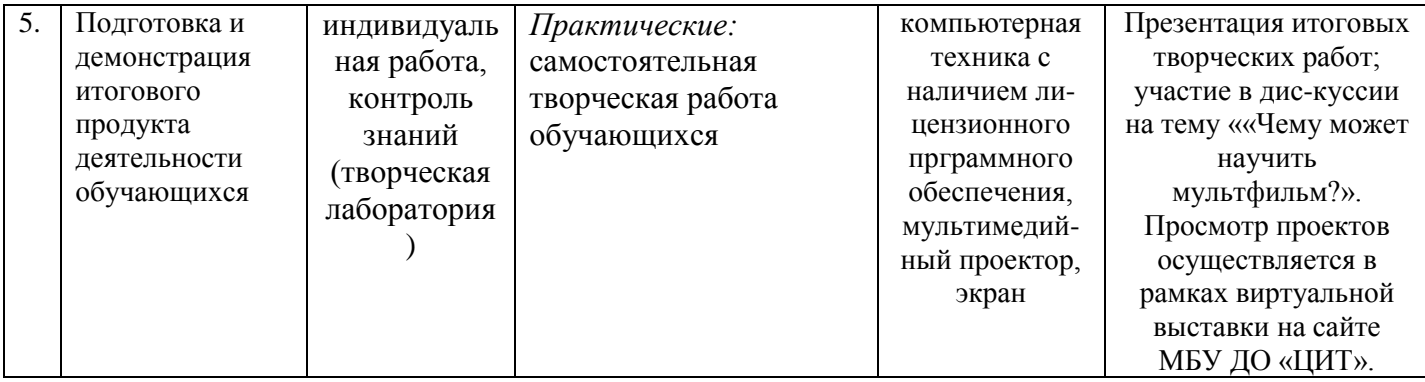

# *Учебно-тематический план третьего года обучения*

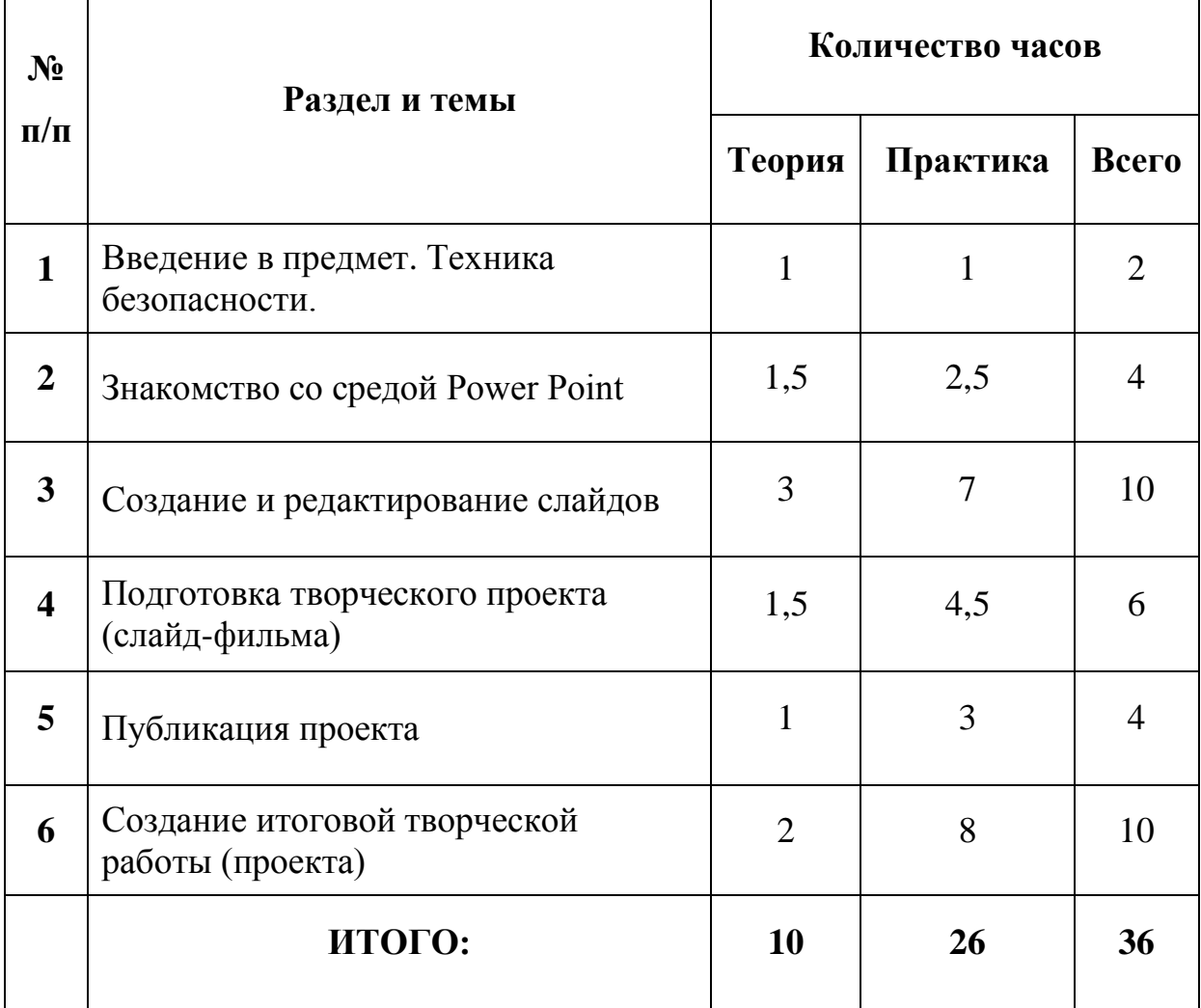

## *Содержание программы третьего года обучения*

#### **1. Вводное занятие. Техника безопасности и организация рабочего места.**

*Основные вопросы:* правила техники безопасности, гигиены, эргономики и ресурсосбережения при работе со средствами информационных и коммуникационных технологий; ознакомление со здоровьесберегающими технологиями при работе за компьютером. Просмотр обучающих видеороликов

*Практика*: освоение рабочего пространства на компьютере; устный опрос «Знаешь ли ты правила».

## **2. Знакомство со средой PowerPoint.**

#### *Основные вопросы*:

Понятие о мультимедийных презентациях. Элементы среды Power Point. Последовательность подготовки презентации. Способы создания презентации. Использование мастера автосодержания и шаблонов оформления. Параметры сохранения. Работа со слайдами в различных режимах. Режимы просмотра презентации. Работа со слайдами: добавление, удаление, перемещение, копирование. Признаки эффективной презентации.

*Практика*: запуск Power Point; знакомство интерфейсом программы; создание заготовки презентации с помощью мастера автосодержания.

#### **3. Создание и редактирование слайдов.**

#### *Основные вопросы*:

Работа с текстом. Правила оформления текстовых объектов. Правила грамотного использования шрифта, размера, цвета текстовых объектов. Работа над заголовком слайда. Создание списка. Вставка и редактирование таблиц. Добавление ячеек и ввод текста в таблицу. Внутренние и внешние границы. Цвета заливки. Тип, толщина и цвет границ. Размещение на слайде графических изображений, объектов WordArt. Автофигуры. Вставка и изменение размера автофигур. Изменение размера и формы автофигур. Привязка к направляющим. Выравнивание объектов с помощью меню Действие. Создание блок-схемы. Соединительные линии. Меню Действия. Изменение вида и расположения автофигур. Создание собственного шаблона оформления.

*Практика*: освоение рабочего пространства среды PowerPoint:

- Работа с текстом слайдов
- Создание маркированного и нумерованного списков
- Вставка и редактирование таблиц
- Размещение на слайдах графических объектов
- Вставка и редактирование автофигур
- Вставка объектов WordArt.
- Создание собственного шаблона оформления.
- **4. Подготовка творческого проекта (слайд-фильма).**

#### *Основные вопросы*:

Добавление звука и видео в презентацию. Анимация текста и объектов слайда. Тонкая настройка анимации. Настройка действия. Использование управляющих кнопок и переключателей. Создание гиперссылок. Создание итогового слайда. Настройка переходов и времени слайдов. Создание автоматической самовыполняющейся презентации (слайдфильма).

*Практика*: создание индивидуального творческого проекта в форме: «яркое» сообщение, реклама, «живое» объявление, учитывая следующие параметры:

- добавление звука и видео;
- настройка анимации текста и объектов слайда;
- настройка переходов и времени слайдов.

#### **5. Публикация проекта**.

#### *Основные вопросы*:

Создание и использование заметок к слайдам. Максимальное использование возможностей режима Страницы заметок. Подготовка полноэкранного показа презентации. Управление полноэкранным показом (рукописные примечания, скрытие слайдов, переходы к произвольным слайдам). Создание произвольных показов. Подготовка раздаточных материалов. Добавление колонтитулов. Работа с образцами выдач и заметок. Печать презентаций.

#### *Практика*:

- Создание заметок к слайдам.
- Подготовка полноэкранного показа презентации.

#### **6. Создание итоговой творческой работы (проекта) с последующей её презентацией на итоговом занятии.**

Творческая работа по созданию проекта индивидуальная или групповая (по выбору обучающихся), учитывая правила составления сценария презентации выполнить отбор элементов для мультимедийной презентации, в т.ч. внедрить интерактивный и мультимедийный элемент в презентацию. Создание итоговой презентации, представление и её защита. Оценка собственной работы в течение года.

## **Учебно-методическое обеспечение третьего года обучения**

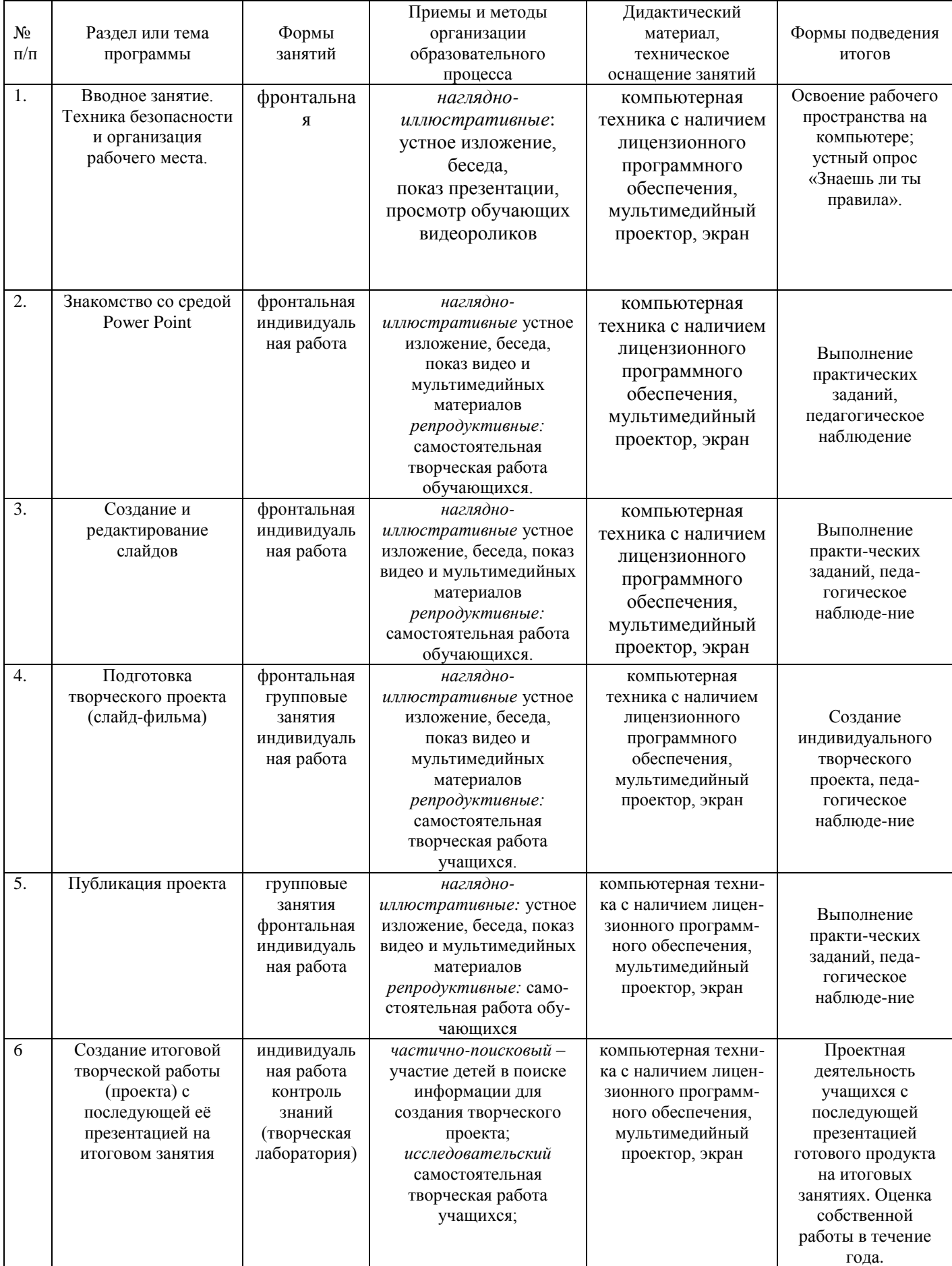

### *Список литературы для педагога*

- 1. А.В. Горячев, Т.О. Волкова, К.И. Горина, «Информатика в играх и задачах». 1-4 классы. Методические рекомендации для учителя», Москва «Баласс».2012г.
- 2. Горячев А.В. Дизайнер интерьеров FloorPlan 3D. Справочник-практикум для школьников. М.: Баласс, 2007
- 3. А.В. Горячев «Информатика в играх и задачах», 1–4 классы, М.: Баласс,2008г. Учебник 1-2 часть
- 4. Коцюбинский А.О. Рисунки на компьютере: Экспресс-курс. -М.: Издательство ТРИУМФ, 2000.
- 5. Дуванов А.А. Азы информатики. Знакомимся с компьютером. Книга для ученика СПб.: БХВ-Петербург, 2004.
- 6. Материалы сайта www.it-n.ru
- 7. Материалы сайта [www.school-collection.edu.ru](http://www.school-collection.edu.ru/)
- 8. Журин А.А. Интегрированное медиаобразование в средней школе. М.: БИНОМ. Лаборатория знаний, 2012. – 408 с.
- 9. Зыкина О.В. Компьютер для детей. М.: Эксмо, 2008. 112 с.
- 10. Мельникова Е.Л. Проблемно-диалогическое обучение как средство реализации ФГОС. М.: АПКиППРО, 2013. – 138 с.
- 11. Поливанова Е.Н. Проектная деятельность школьников. М.: Просвещение, 2010. 192 с.
- 12. Фёдоров А.В. Медиаобразование будущих педагогов. Таганрог: Кучма, 2005. 314 с.

## *Список литературы для обучающихся*

- 1. Горячев А.В. Дизайнер интерьеров FloorPlan 3D. Справочник-практикум для школьников. М.: Баласс, 2007
- 2. А.В. Горячев «Информатика в играх и задачах», 1–4 классы, М.: Баласс, 2008г. Учебник 1-2 часть
- 3. Коцюбинский А.О. Рисунки на компьютере: Экспресс-курс. М.: Издательство ТРИУМФ, 2000.
- 4. Дуванов А.А. Азы информатики. Знакомимся с компьютером. Книга для ученика СПб.: БХВ-Петербург, 2004.
- 5. Материалы сайта [www.it-n.ru](http://www.it-n.ru/)
- 6. Материалы сайта [www.school-collection.edu.](http://www.school-collection.edu/)
- 7. Animation Life [Электроный ресурс]: сайт о создании компьютерной анимации. Режим доступа: http://animation-life.ru.
- 8. Страничка мультипликатора [Электроный ресурс]: авторский сайт аниматора Максимовой Е.
	- Режим доступа: https://sites.google.com/site/gekatarina.